## **Цифровая коллекция районной периодики Карелии военных лет (1941-1945 гг.)**

#### Методические рекомендации по использованию

Проект по оцифровке районных газет довоенного и военного периода времени реализуется Национальной библиотекой Республики Карелия (далее НБ РК) с 2017 года*.* В результате проекта сотрудниками группы оцифровки Центра сохранения библиотечных фондов отдела хранения библиотечных фондов при поддержке отдела информационных технологий сформирована электронная [«Коллекция районных газет военных лет Республики Карелия»,](http://library.karelia.ru/Resursy/Izdanija_NB_RK/E_lektronnye_kollekcii/Kollekcija_raj_onnyh_gazet_vennyh_let_Respubliki_Karelija/) которая содержит цифровые копии газет, издававшихся в разных районах республики в годы Великой Отечественной войны. При создании коллекции преследовались две важные цели: обеспечение долгосрочной физической сохранности оригиналов газет и повышение их доступности для удаленных пользователей путем предоставления их цифровых копий в свободном доступе.

В электронной коллекции представлены 17 наименований газет в количестве более 700 номеров, оригиналы которых хранятся в фондах НБ РК.

На сегодняшний день в цифровой формат переведены следующие газеты:

- Беломорская трибуна (Беломорск), 1941-1945
- Большевик Калевалы, 1945
- Заонежская правда (Великая Губа), 1945
- Колхозная правда (Куркийоки), 1941
- Колхозник (Олонец), 1945
- Красная Пряжа, 1945
- Красное Шелтозеро, 1945
- Красный Пудож, 1941, 1942, 1945
- Ленинский путь (Суоярви), 1945
- Лоухский большевик, 1941-1944
- Медвежьегорский большевик, 1943-1945
- Новая Кондопога, 1944-1945
- Петровский ударник (Спасская Губа), 1941
- Советское Беломорье (выездная редакция) (Кемь), 1944
- Сталинец (Ведлозеро), 1945
- Транспортник (Кемь), 1942
- Ударный труд (Сегозеро), 1945

В ближайшее время коллекция пополнится копиями номеров газеты Советское Беломорье (Кемь) 1941-1945 гг.

## **Алгоритм поиска и работы с коллекцией на сайте НБ РК**

Выход на коллекцию осуществляется с главной страницы сайта (Рис.1):

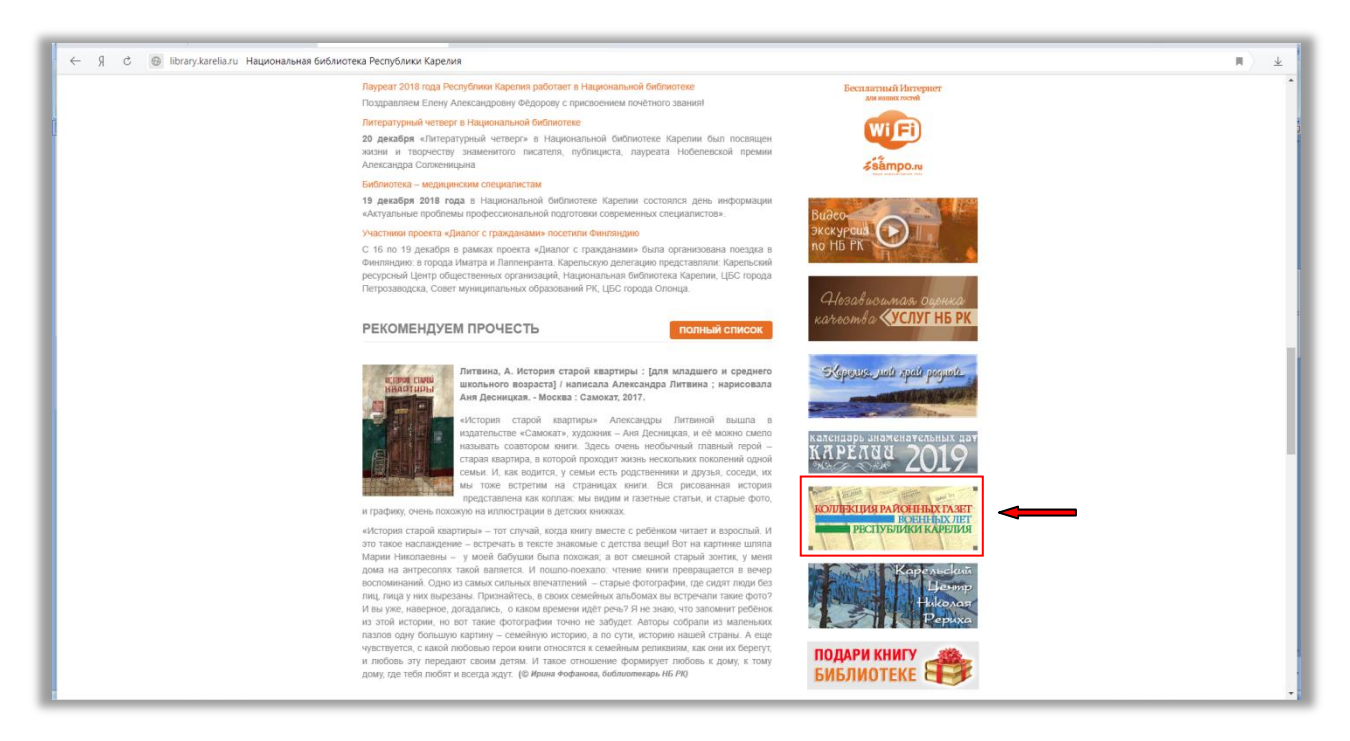

Рис.1

Со страницы коллекции посредством активных ссылок возможен переход на выборку электронных копий по названию и году издания газеты (Рис.2).

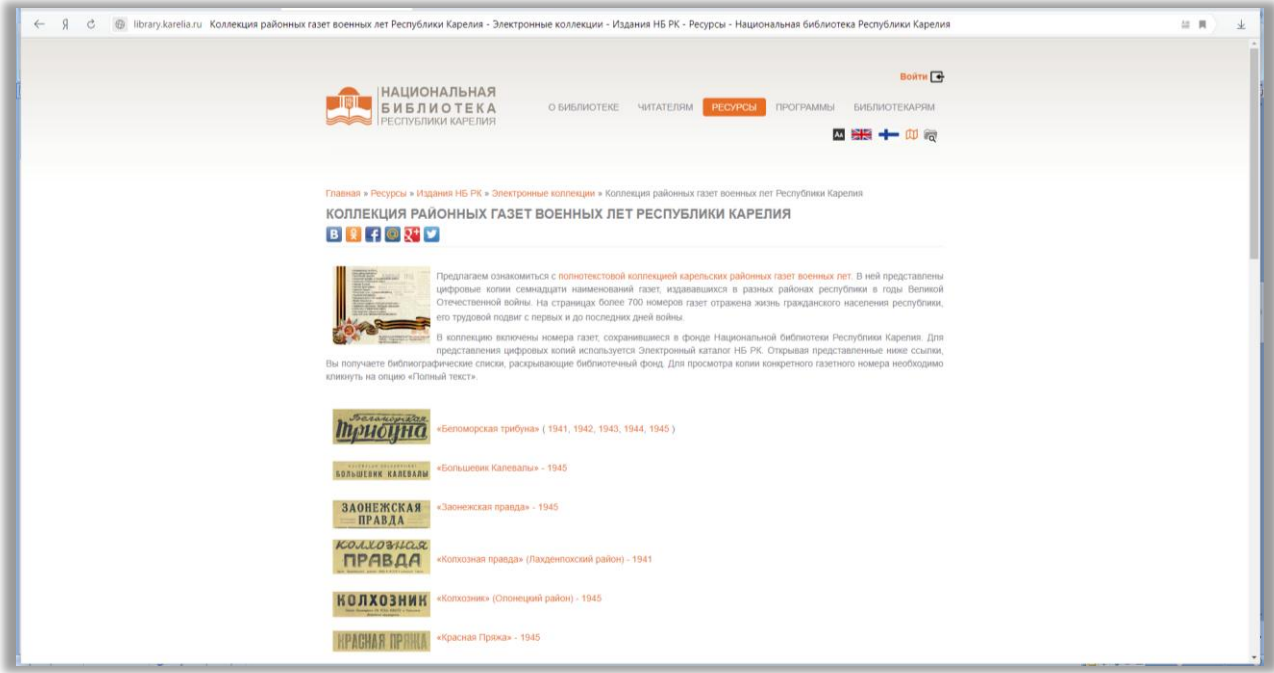

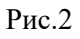

Этапы поиска коллекции через электронный каталог НБ РК:

1. Выберите в выпадающем поисковом меню поле «Коллекции документов» (Рис.3)

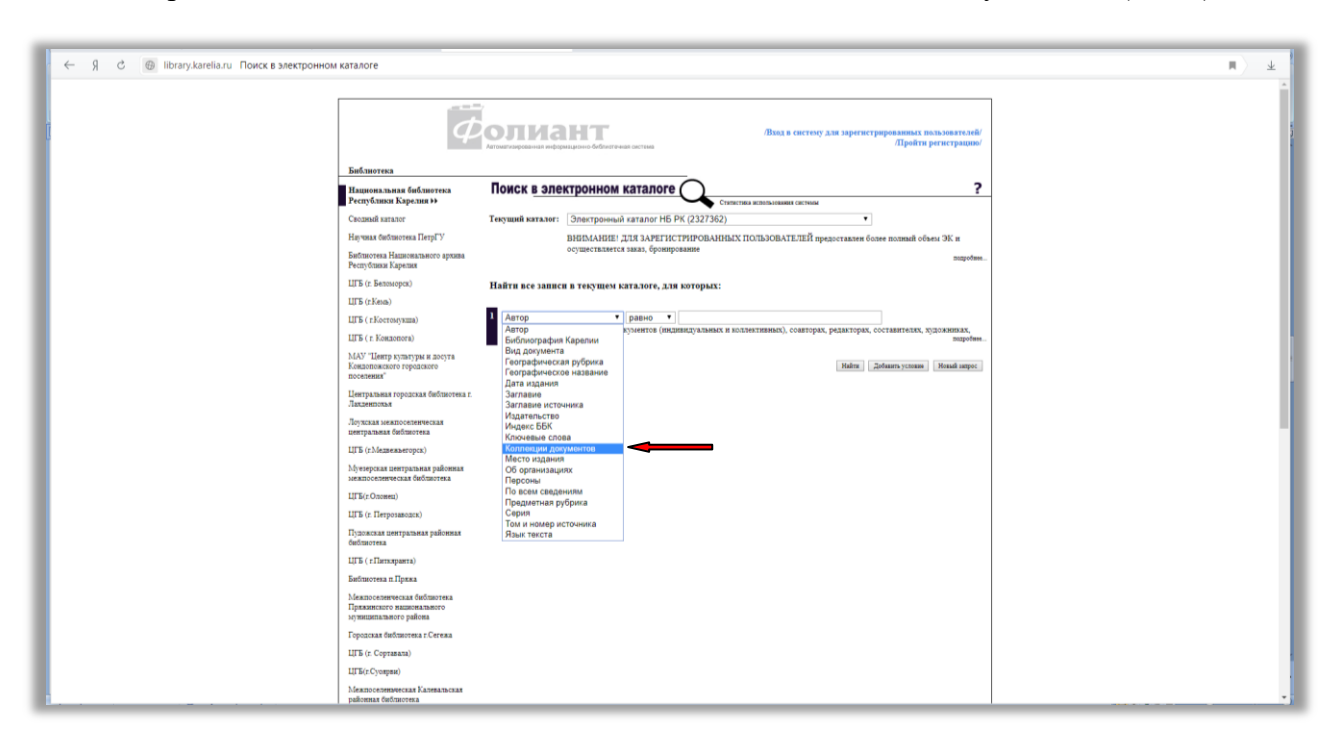

Рис.3

2. Кликните на черный перевернутый треугольник в поле «Базы данных» (далее БД), (Рис.4)

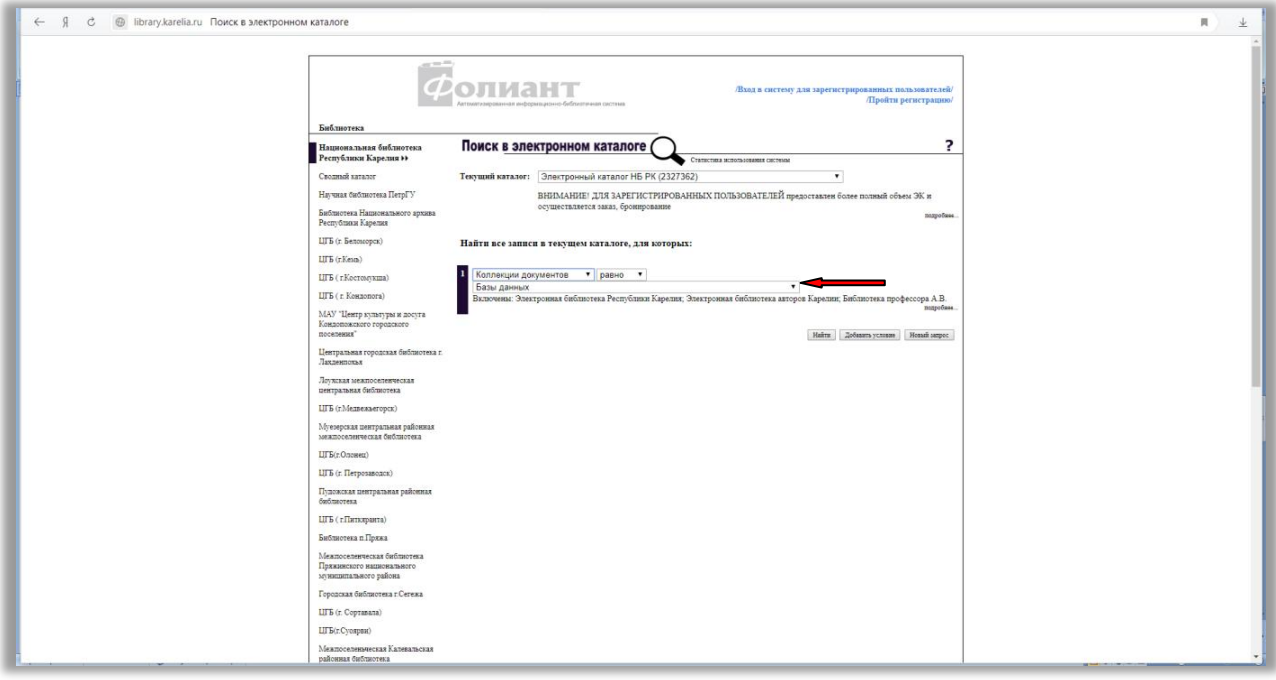

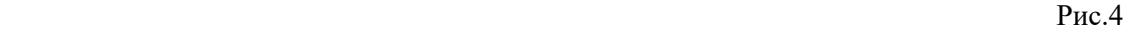

3. В выпадающем меню выходит список доступных для поиска баз данных. Найдите в списке и щелчком мышки выберите из списка БД «Коллекция районных газет военных лет Республики» (Рис.5)

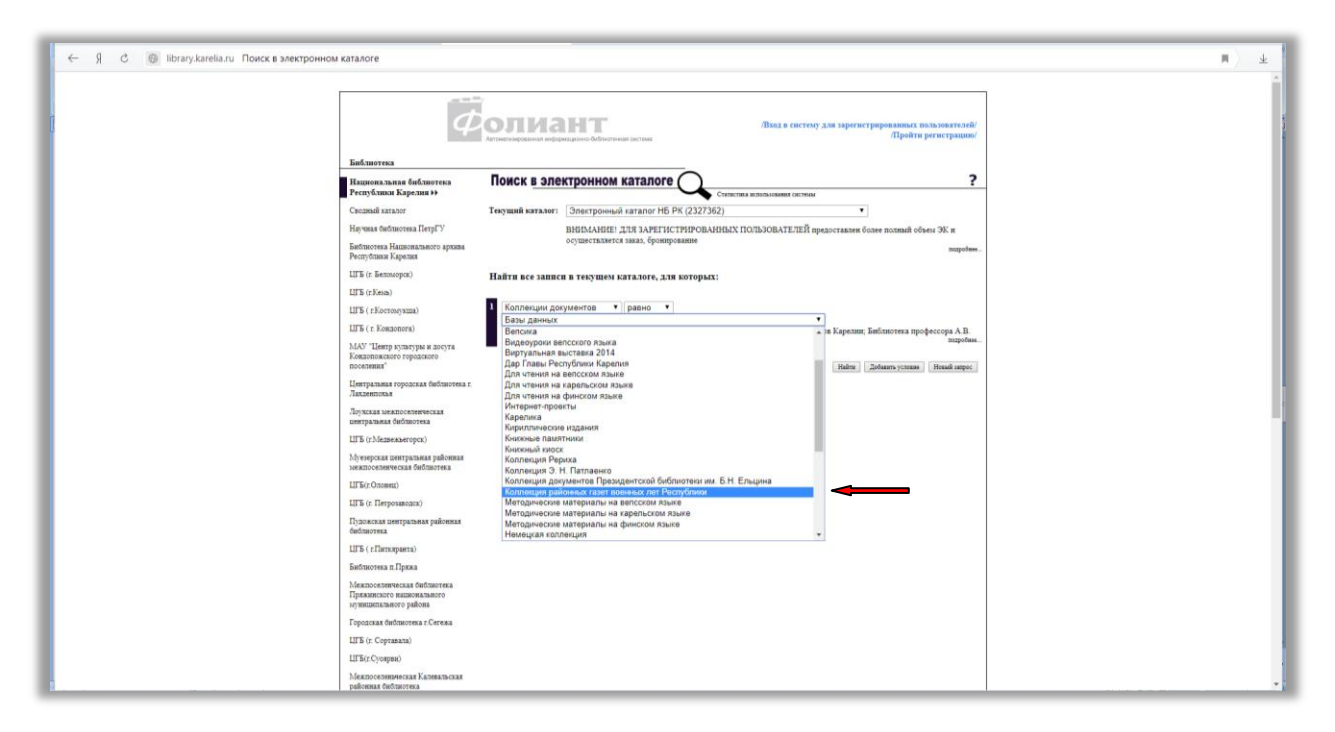

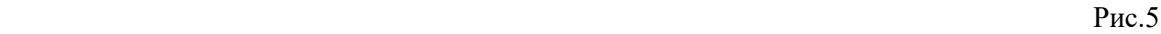

4. Кликните по опции «Добавить условие» (Рис.6)

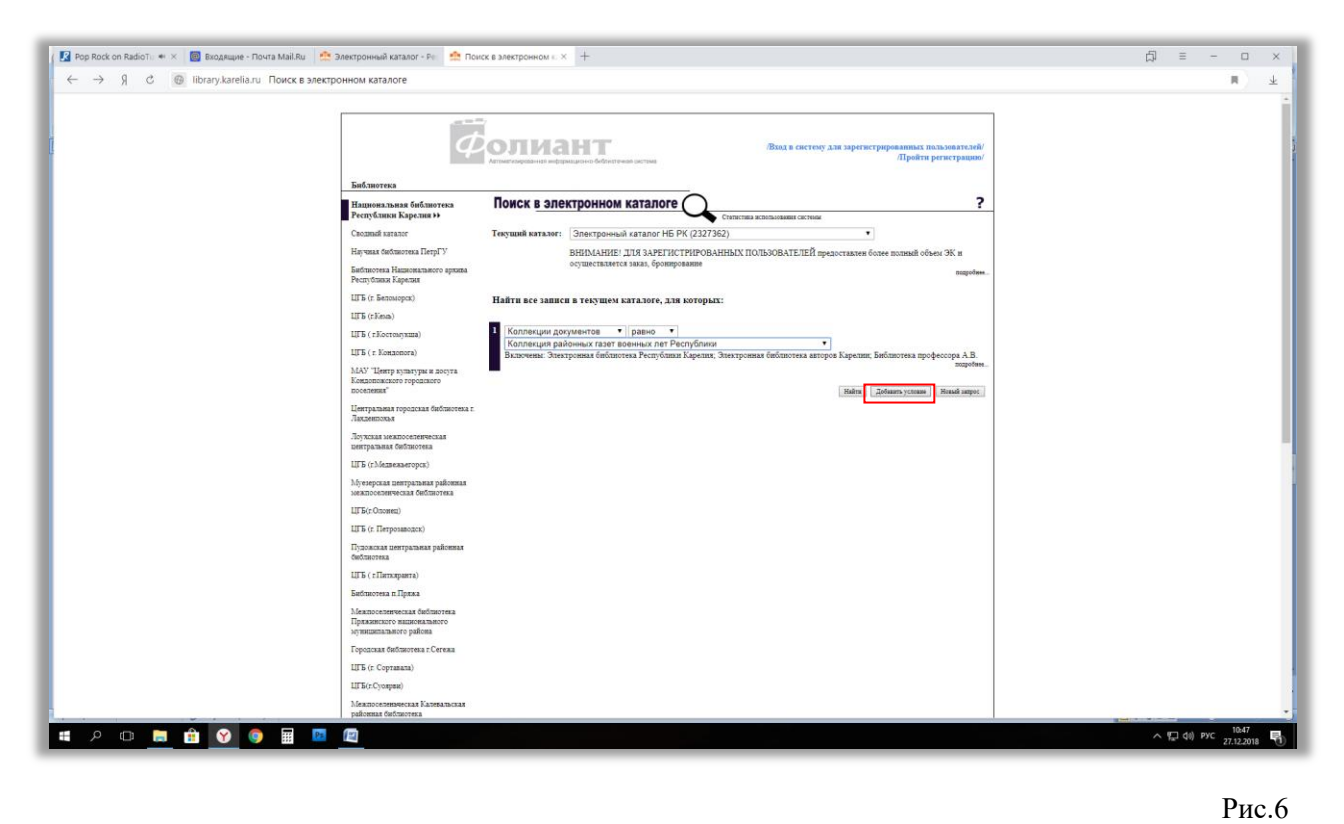

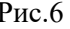

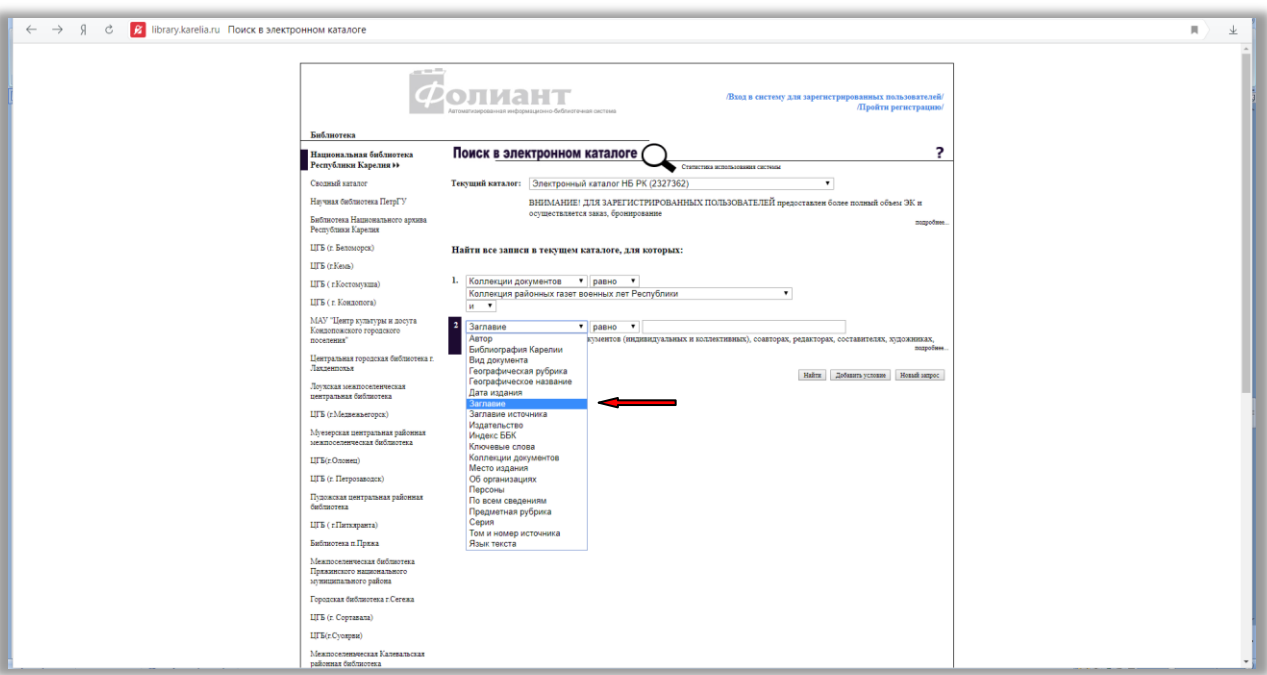

5. В появившемся поле выберите из выпадающего меню опцию «Заглавие» (Рис.7)

Рис.7

6. Введите название интересующей Вас газеты в пустое поле справа (по опции «равно»). Кликните по опции «Найти» (Рис.8)

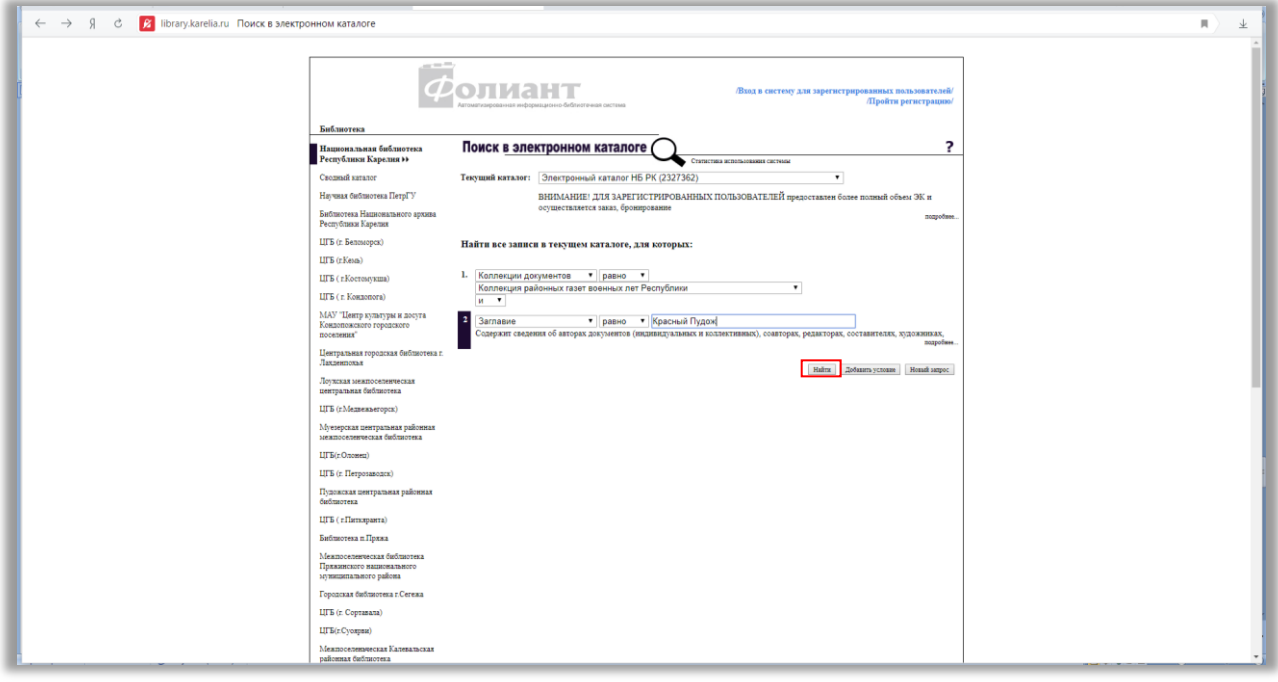

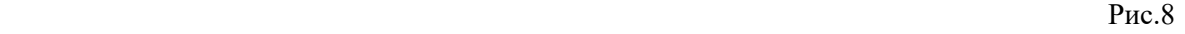

7. В открывшемся списке выбирайте искомый номер. Например, в результате поиска газеты «Красный Пудож» вышла библиографическая запись (далее БЗ) на издание в целом и БЗ на все входящие в коллекцию электронные версии номеров газеты. Выход на полный текст номера осуществляется путем клика по соответствующей опции, расположенной после БЗ (Рис.9)

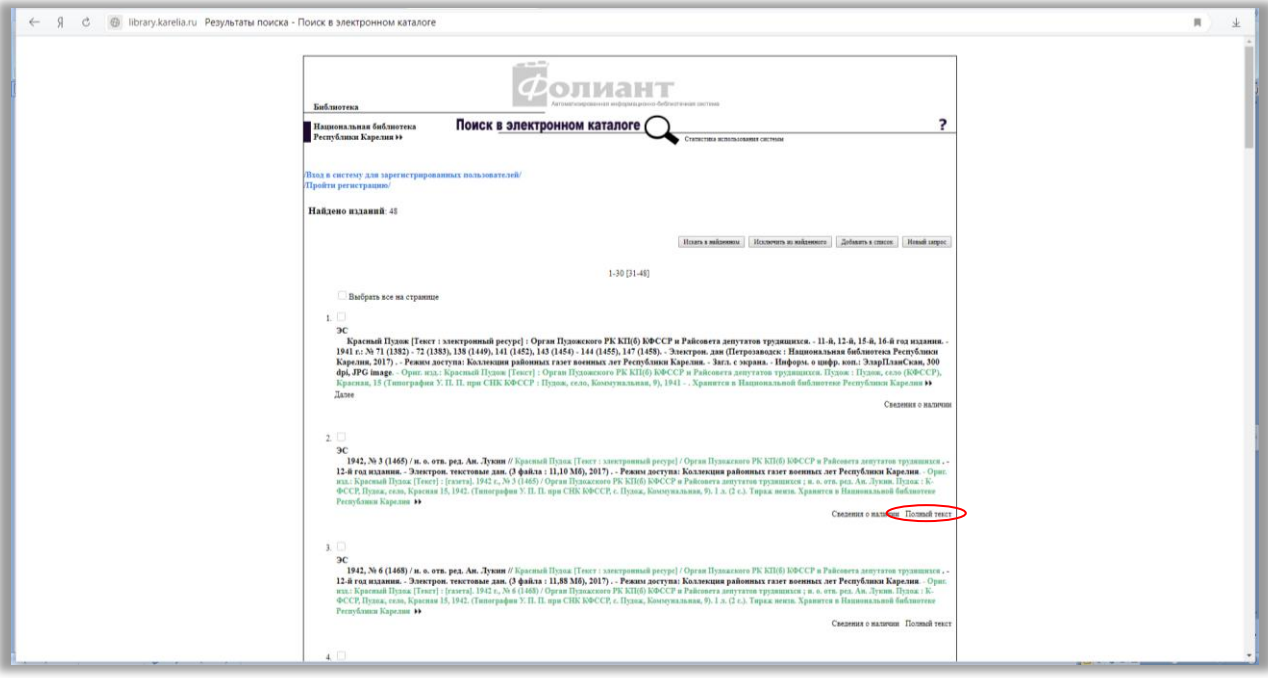

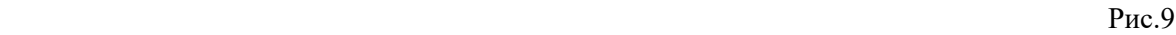

8. Ниже представлен вид электронной копии газеты, выходящей после загрузки в отдельно открывающейся вкладке. Все страницы номера располагаются последовательно и могут быть просмотрены путем движения вниз по странице. Для лучшей читаемости копия может быть увеличена с помощью специальных опций, расположенных слева вверху экрана (Рис.10)

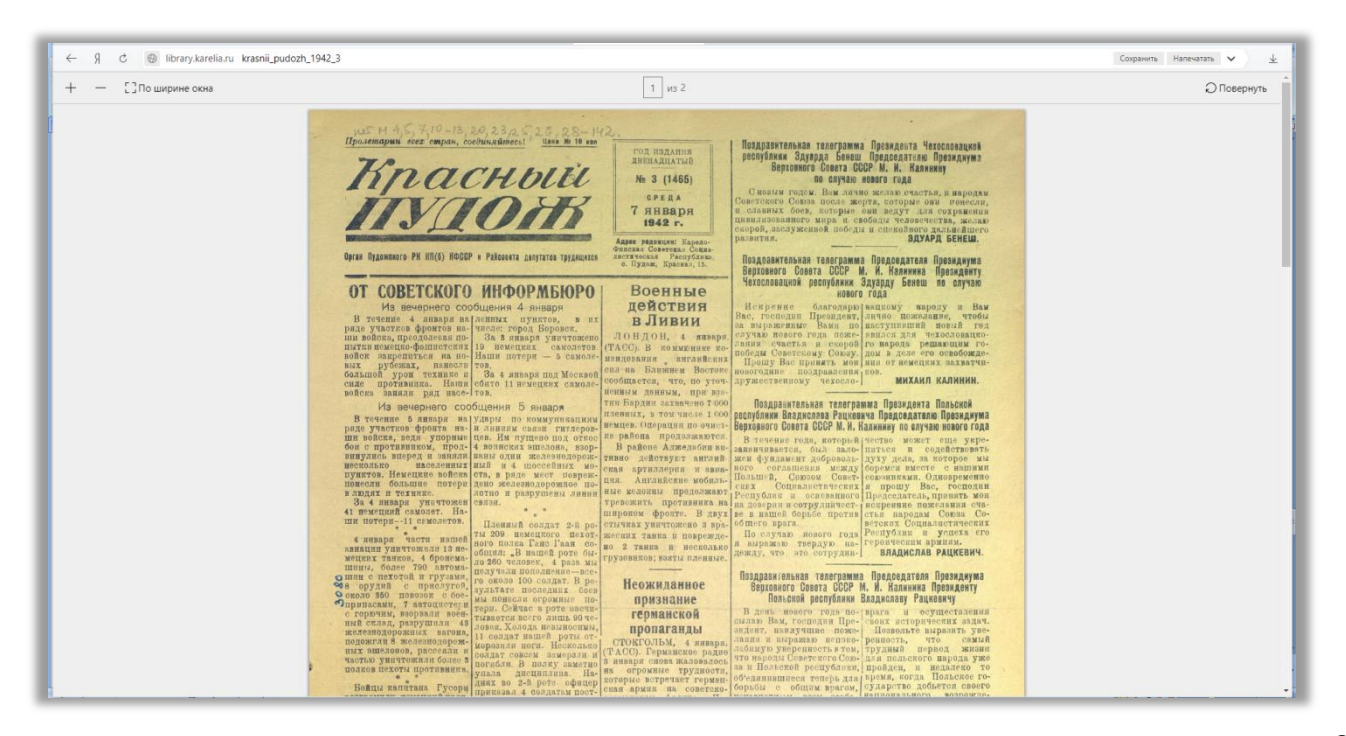

# **Опыт НБ РК по продвижению ресурса**

Коллекция предназначена для широкой аудитории пользователей, интересующихся историей страны и республики в годы Великой Отечественной войны.

С целью популяризации и продвижения уникального электронного ресурса в НБ РК подготовлены и размещены на кафедрах обслуживания информационные закладки и листки (Рис.11).

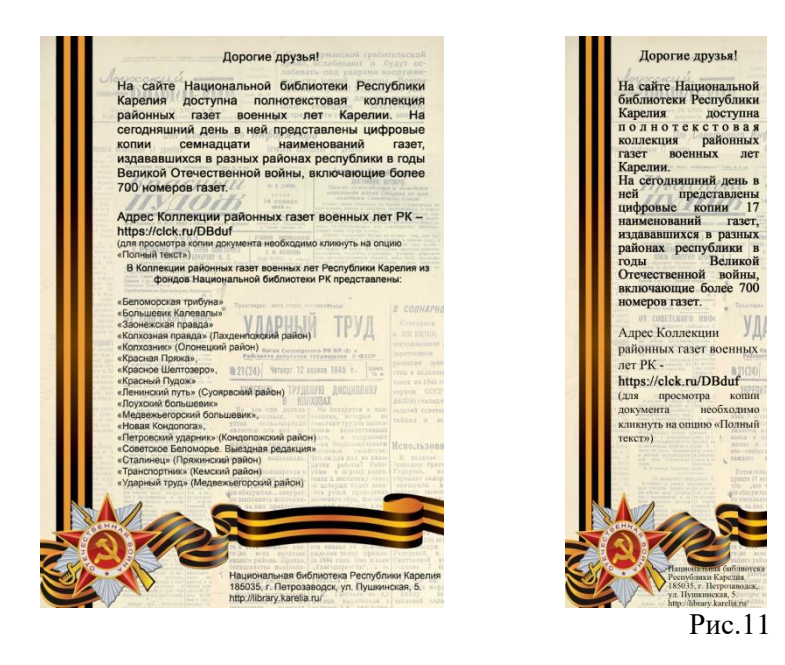

На сайте НБ РК при презентации ресурса был размещен новостной баннер с описанием коллекции (Рис.12):

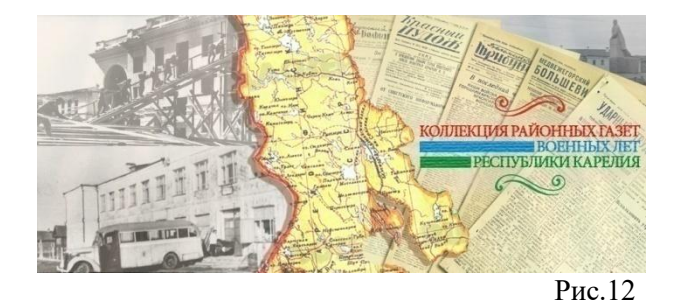

На данный момент на главной странице сайта расположен постоянный баннер для упрощенного поиска коллекции (Рис.13):

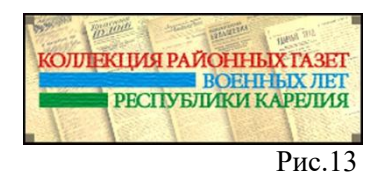

С этапами работы по созданию коллекции можно познакомиться в Виртуальном методическом кабинете, где размещено выступление гл. специалиста по сканированию библиотечных фондов НБ РК С.В.Третьяковой [«Работа по созданию цифровой коллекции районной периодики](http://metod.library.karelia.ru/files/1154.pdf)  [Карелии военного периода: текущее состояние и перспективы»](http://metod.library.karelia.ru/files/1154.pdf) (на республиканском семинаре НБ РК «Актуальные вопросы формирования библиотечно-информационных ресурсов» в сентябре 2017 года).

### **Рекомендации по использованию ресурса для муниципальных библиотек**

Муниципальные библиотеки Карелии уже используют коллекцию. Например, Беломорская ЦБС, которая разместила на своем сайте информацию о коллекции и инструкцию по доступу к полным текстам (цифровым копиям) газеты «Беломорская трибуна» (Рис.14).

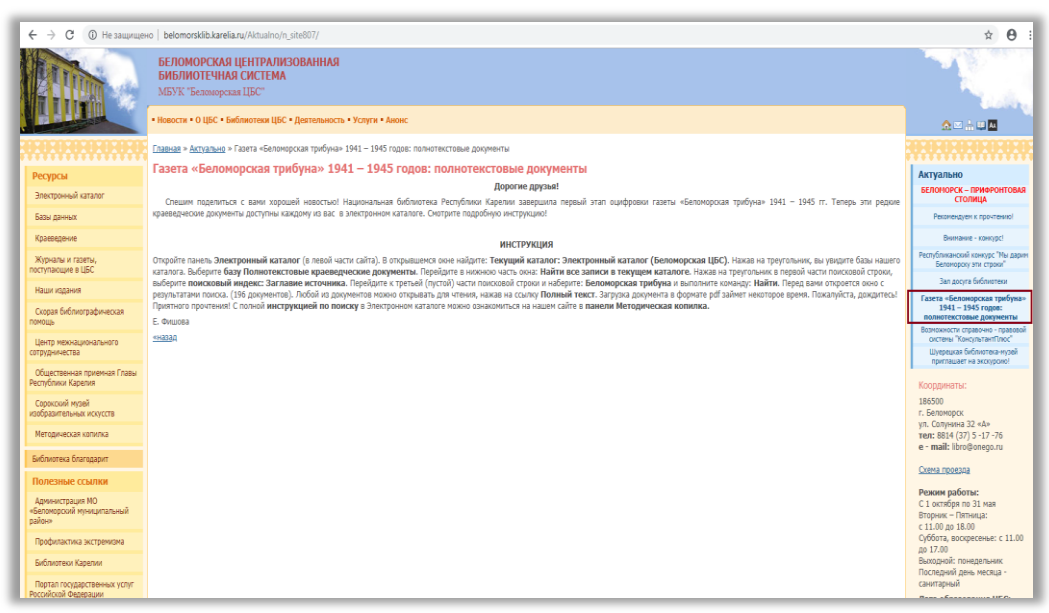

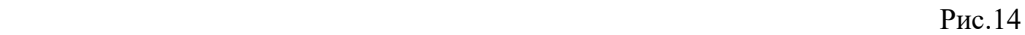

Текст инструкции для пользователей на сайте Беломосркой ЦБС:

«Откройте панель **Электронный каталог** (в левой части сайта). В открывшемся окне найдите: **Текущий каталог: Электронный каталог (Беломорская ЦБС)**. Нажав на треугольник, вы увидите базы нашего каталога. Выберите **базу Полнотекстовые краеведческие документы**. Перейдите в нижнюю часть окна: **Найти все записи в текущем каталоге**. Нажав на треугольник в первой части поисковой строки, выберите **поисковый индекс: Заглавие источника**. Перейдите к третьей (пустой) части поисковой строки и наберите: **Беломорская трибуна** и выполните команду: **Найти**. Перед вами откроется окно с результатами поиска. (196 документов). Любой из документов можно открывать для чтения, нажав на ссылку **Полный текст**. Загрузка документа в формате pdf займет некоторое время. Пожалуйста, дождитесь! Приятного прочтения! С полной **инструкцией по поиску** в Электронном каталоге можно ознакомиться на нашем сайте в **панели Методическая копилка».**

Для организации доступа пользователей Вашей библиотеки к «Коллекции районных газет военных лет Республики Карелия» предлагаем предпринять следующие шаги:

- 1. Разместить информацию на сайте учреждения.
- 2. Сделать рассылку информации предполагаемым пользователям (библиотекарям структурных подразделений, учителям школ, сотрудникам районных администраций и т.д.).
- 3. Разместить текст о ресурсе в печатном виде на информационных стендах библиотек.
- 4. Использовать ресурс при подготовке мероприятий, приуроченных к празднованию Дня Победы, Дней воинской славы и памятных дат России, юбилейных дат и событий, связанных с историческим краеведением, исследовательской деятельностью учащихся и др.

В ближайшее время НБ РК планирует расширение временных рамок оцифровки районных газет. В коллекции районных газет будут размещены электронные версии изданий послевоенных лет, охватывающие период с 1946 по 1948 гг. Сюда будут включены и доступны через Электронный каталог НБ РК полнотекстовые копии газет Беломорского, Калевальского, Кемского, Кондопожского, Медвежьегорского, Прионежского, Пудожского, Пряжинского,

Суоярвского районов. В перспективе запланирована работа по оцифровке районных газет довоенного периода. Все изменения доступны на сайте НБ РК.